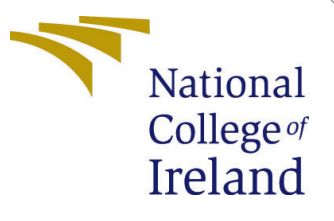

# Configuration Manual

MSc Research Project Data Analytics

Taranjyot Chawla Student ID: X21153078

School of Computing National College of Ireland

Supervisor: Prof. Jorge Basilio

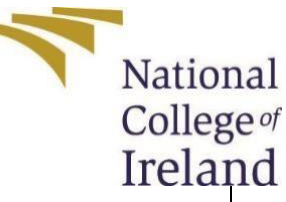

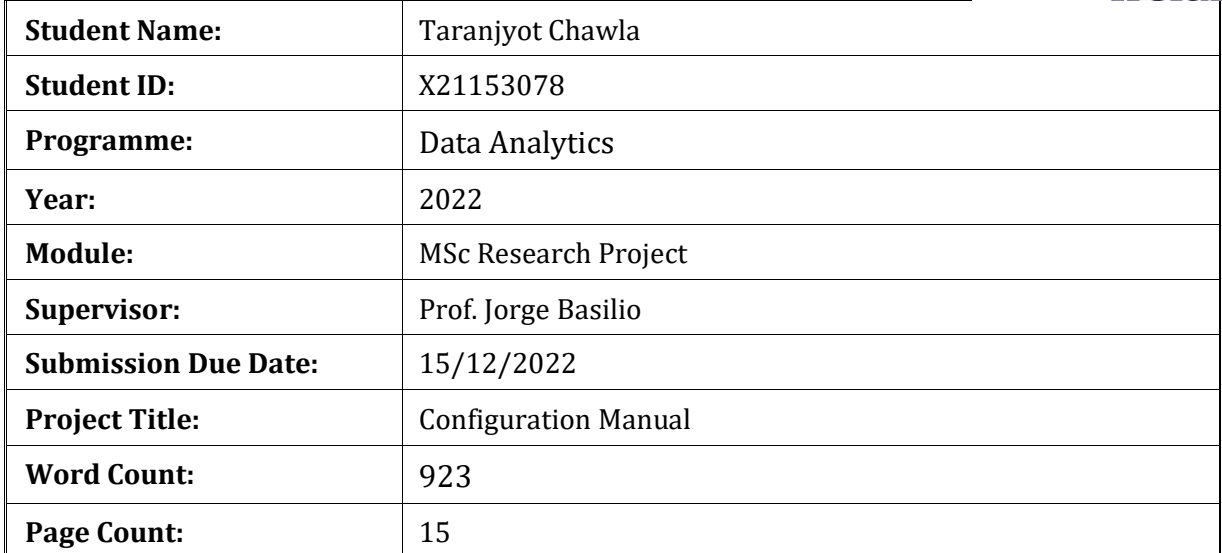

I hereby certify that the information contained in this (my submission) is information pertaining to research I conducted for this project. All information other than my own contribution will be fully referenced and listed in the relevant bibliography section at the rear of the project.

**ALL** internet material must be referenced in the bibliography section. Students are required to use the Referencing Standard specified in the report template. To use other author's written or electronic work is illegal (plagiarism) and may result in disciplinary action.

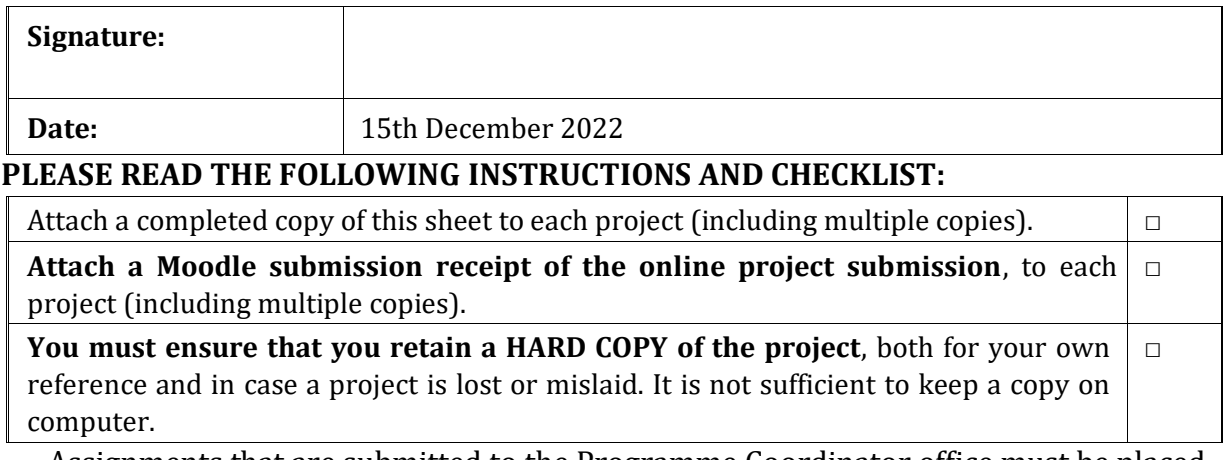

Assignments that are submitted to the Programme Coordinator office must be placed into the assignment box located outside the office.

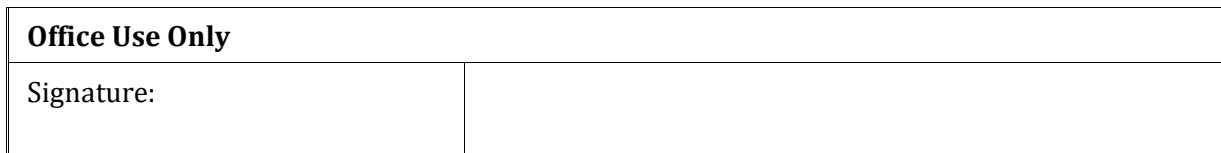

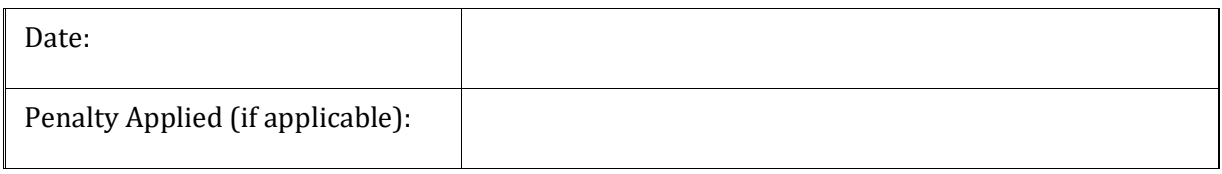

# Configuration Manual

Taranjyot Chawla X21153078

# **1 Introduction**

The main motive of the presented research is to Predict whether a particular transaction can be fraudulent or not. In this research, Logistic Regression, Random Forest Classifier, Decision Tree Models are used and these models are trained two times, firstly including all the features from the dataset and secondly eliminating some non-relevant features. The whole project is implemented using python libraries. The configuration manual is a guide to explain the implemented project and tools and setups required to run the project.

# **2 System Specification**

Processor : Intel® Core™ i5 Memory(RAM) Installed : 8 GB Storage: 128 GB SSD

# **3 Software Tools**

The tools required for this project are:

- Anaconda Navigator
- Python
- Jupyter Notebook

# **4 Software Installation**

This is a step by step explanation of the implementation. Download and install python from https://www.python.org/downloads/

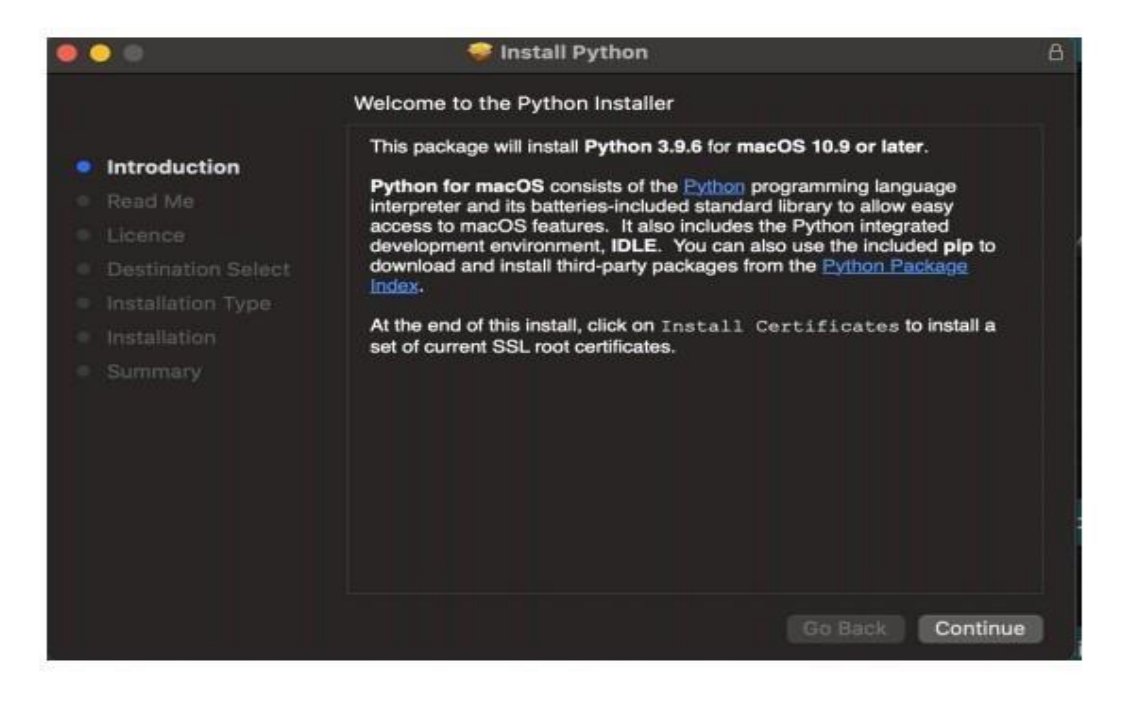

#### Figure 1:

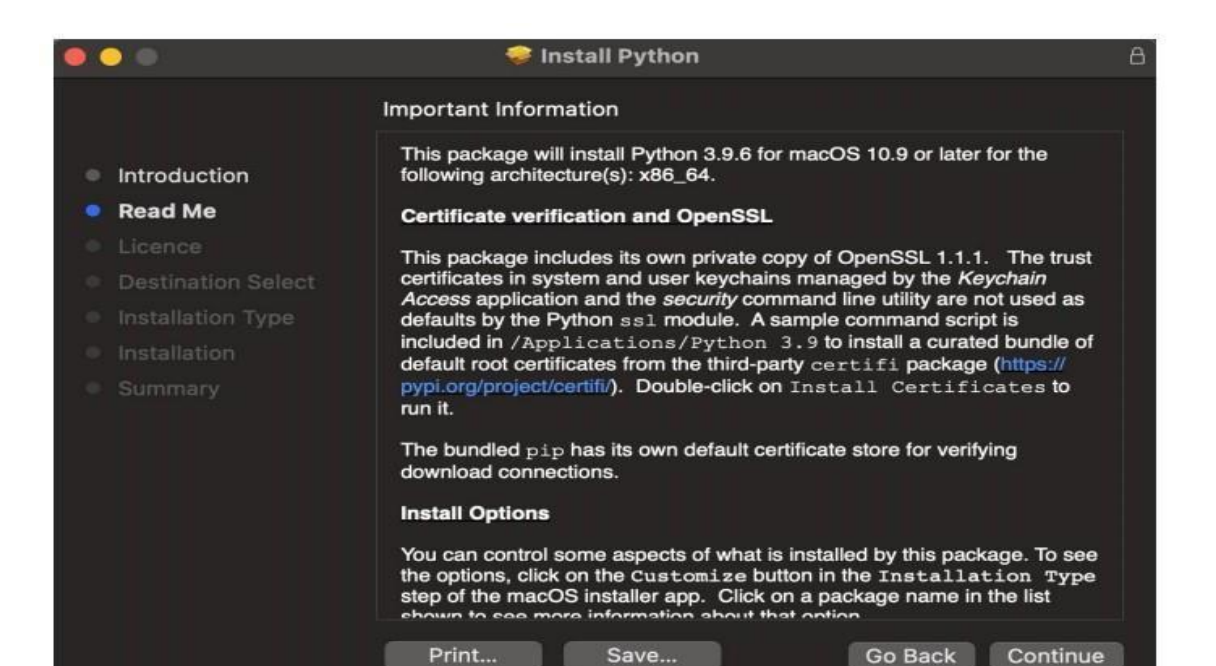

2

Figure 2:

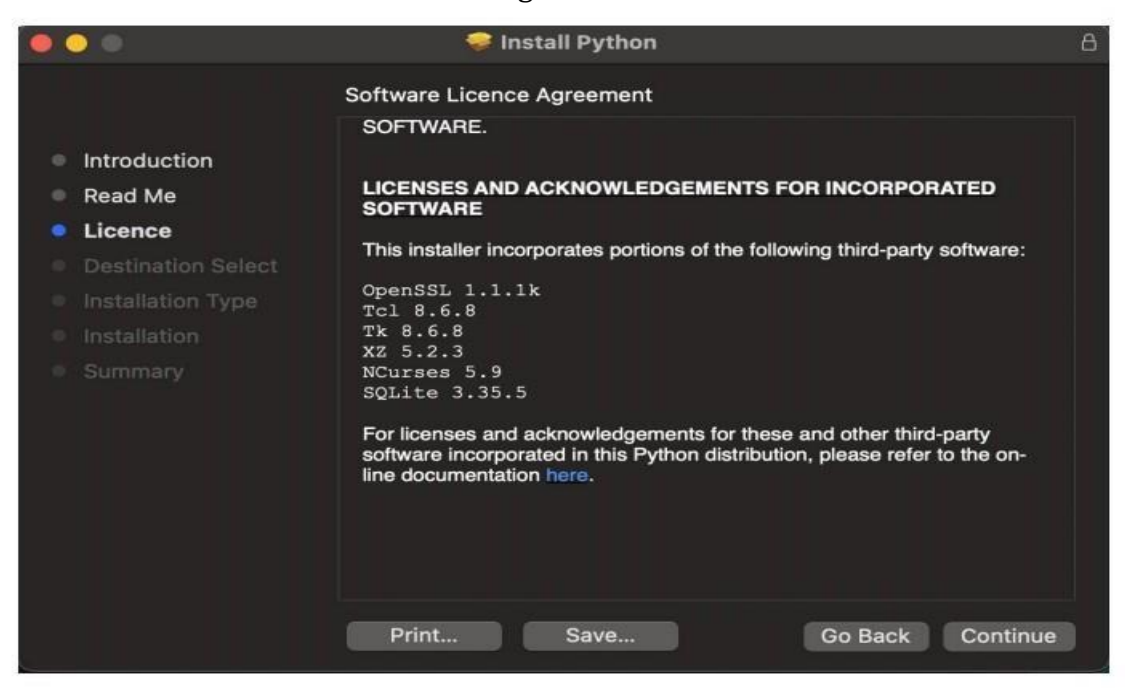

Figure 3:

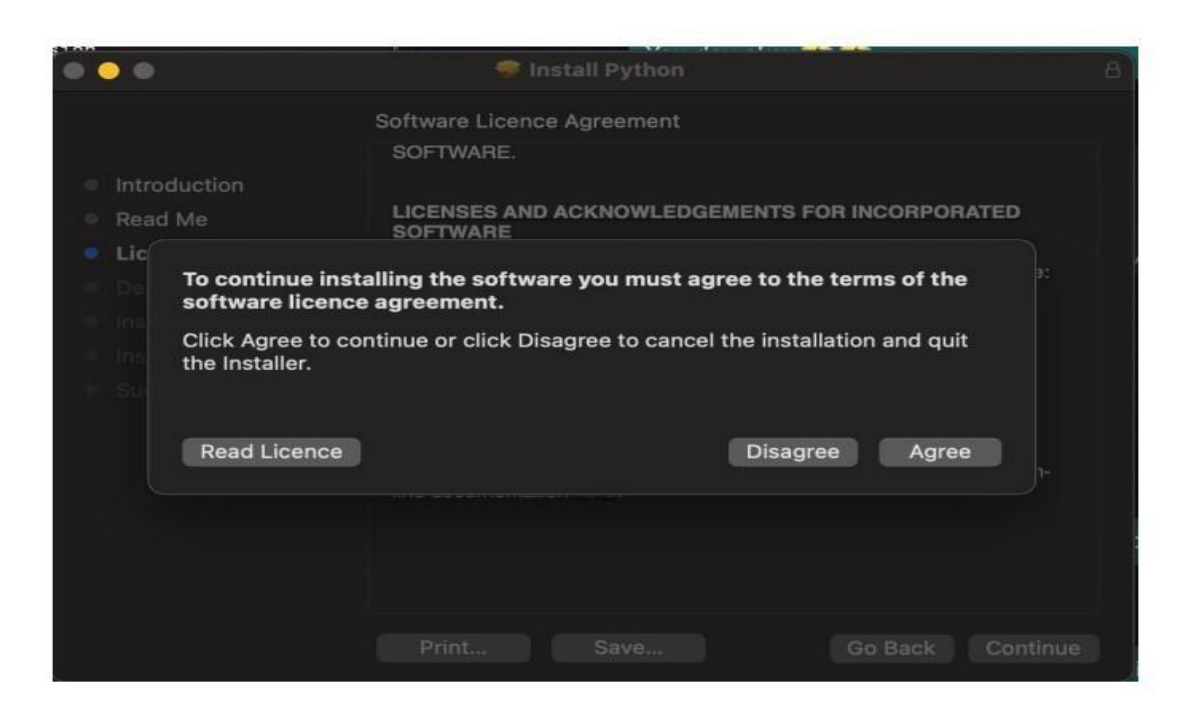

Figure 4:

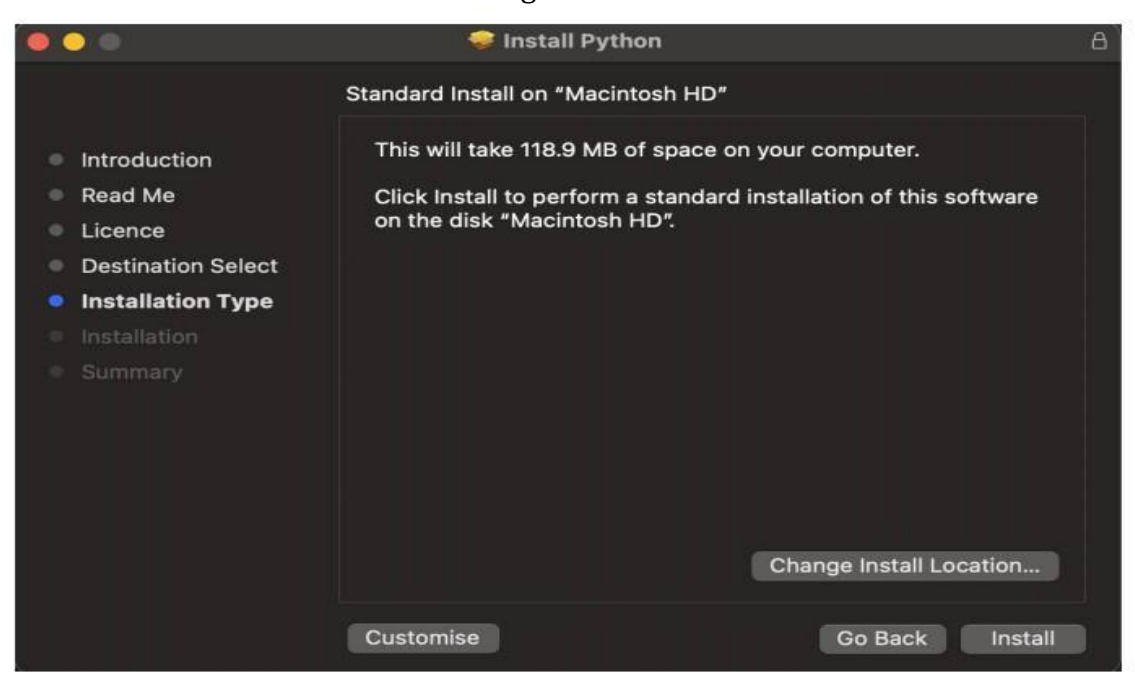

Figure 5:

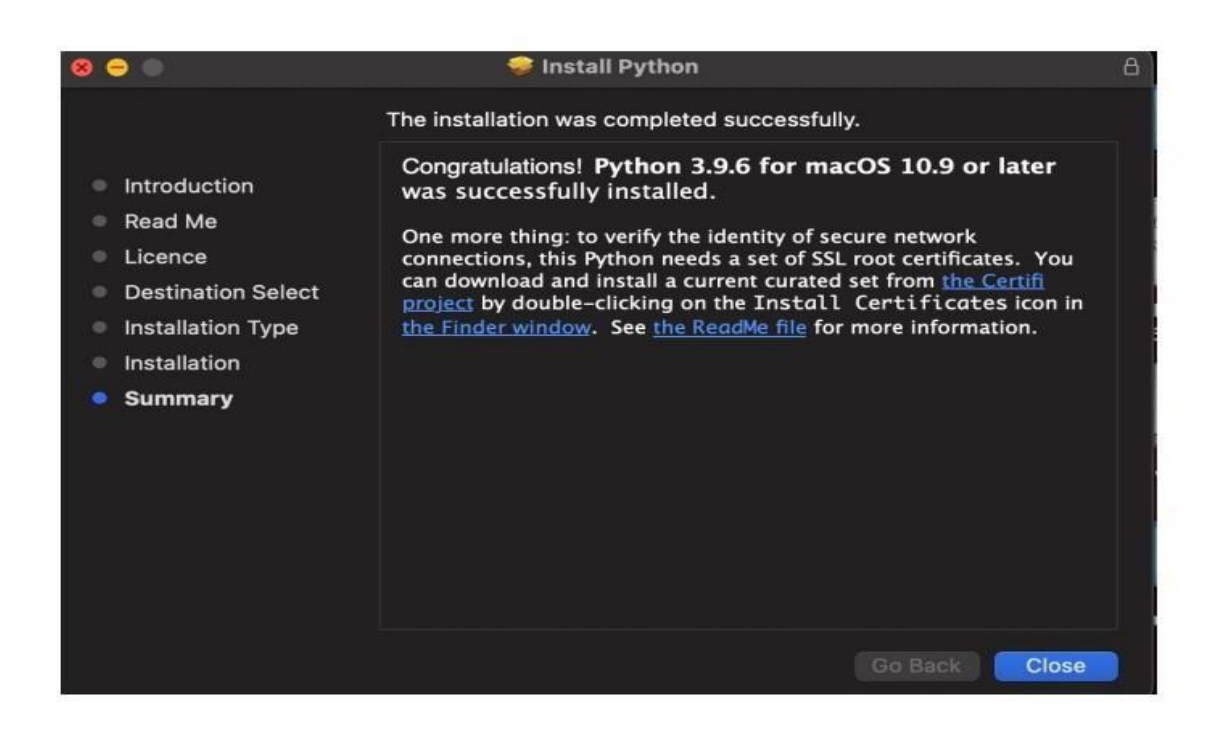

Figure 6:

# Downloading and installing anaconda from https://www.anaconda.com/

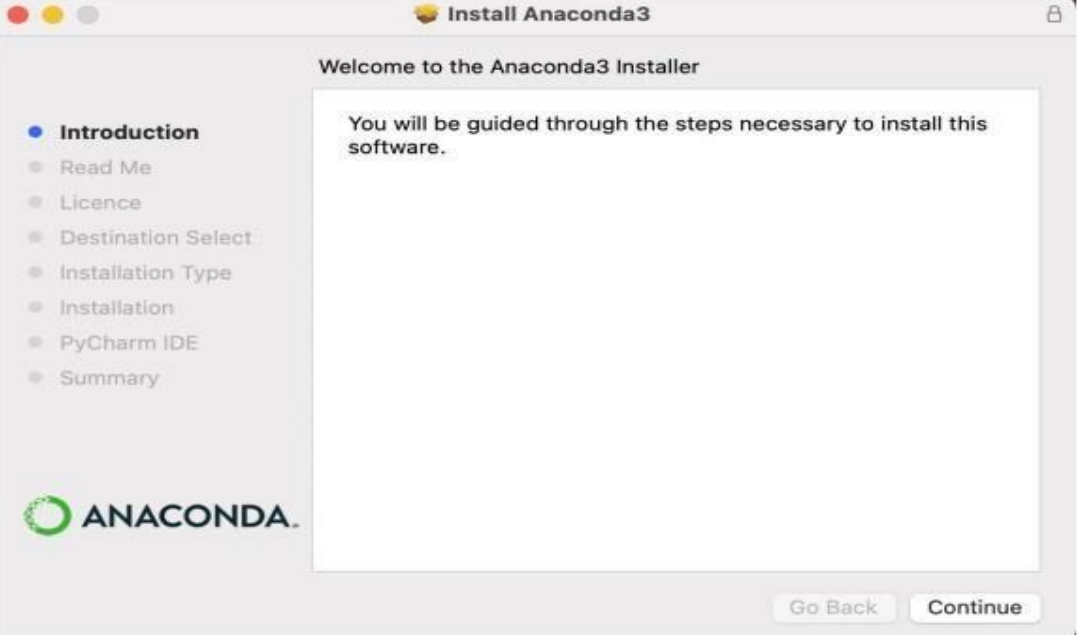

Figure 7:

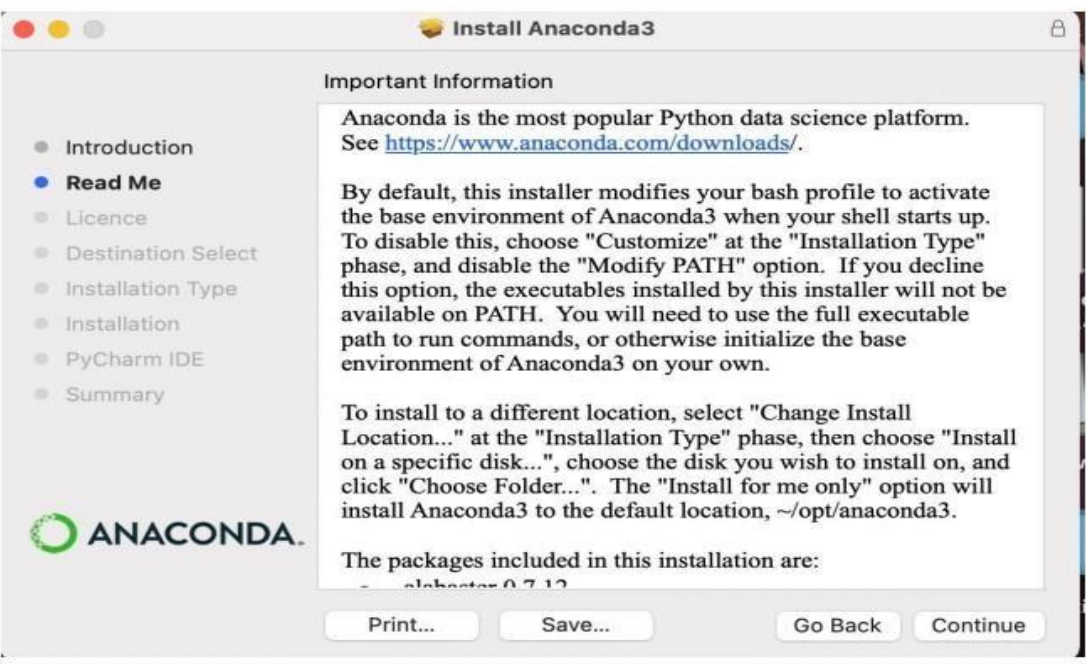

# Figure 8:

|                    | <b>Install Anaconda3</b>                                                                                                    |
|--------------------|----------------------------------------------------------------------------------------------------|
|                    | Software Licence Agreement                                                                                                    |
| Introduction       | includes cryptographic software. The country in which you currently<br>reside may have restrictions on the import, possession, use, and/or re-<br>export to another country, of encryption software. BEFORE using any                             |
| Read Me            | encryption software, please check your country's laws, regulations and<br>policies concerning the import, possession, or use, and re-export of<br>encryption software, to see if this is permitted. See the Wassenaar                             |
| Licence            |                                                                                                    |
| Destination Select | Arrangement http://www.wassenaar.org/ for more information.                                                                                                    |
| Installation Type  | Anaconda has self-classified this software as Export Commodity Control<br>Number (ECCN) 5D992.c, which includes mass market information                                                                                                    |
| Installation       | security software using or performing cryptographic functions with<br>asymmetric algorithms. No license is required for export of this software<br>to non-embargoed countries.                                                                    |
| PyCharm IDE        |                                                                                                    |
| Summary            | The Intel Math Kernel Library contained in Anaconda Individual Edition is<br>classified by Intel as ECCN 5D992.c with no license required for export to<br>non-embargoed countries.<br>The following packages listed on https://www.anaconda.com/ |
| <b>ANACONDA.</b>   | cryptography are included in the repository accessible through Anaconda<br>Individual Edition that relate to cryptography.                                                                                                    |
|                    | Last updated April 5, 2021                                                                                                    |
|                    | Print<br>Go Back<br>Continue<br>Save                                                                                                    |

Figure 9:

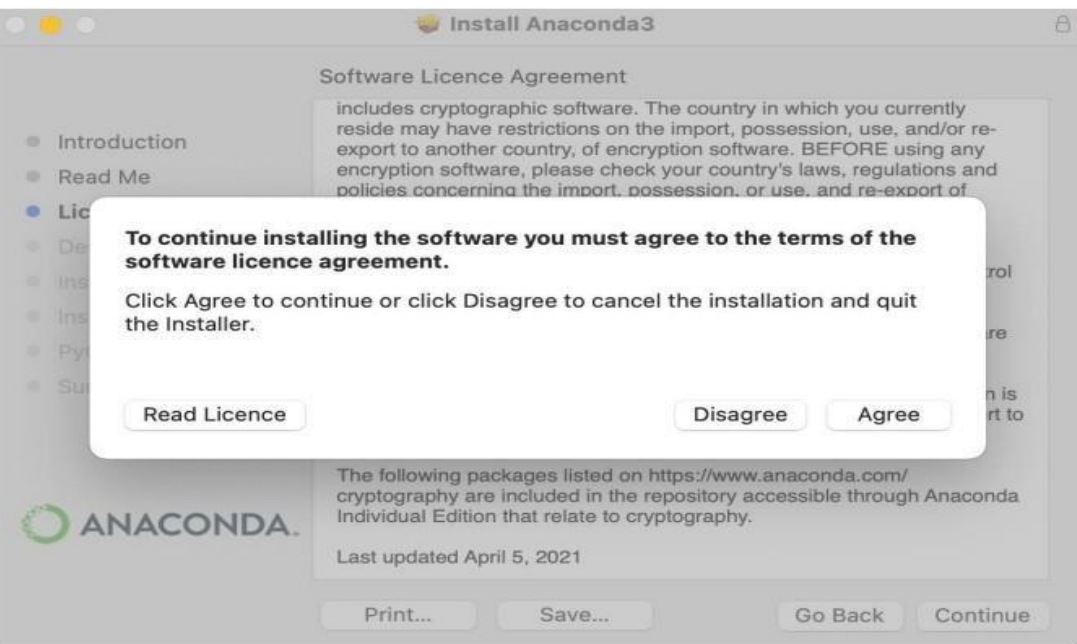

# Figure 10:

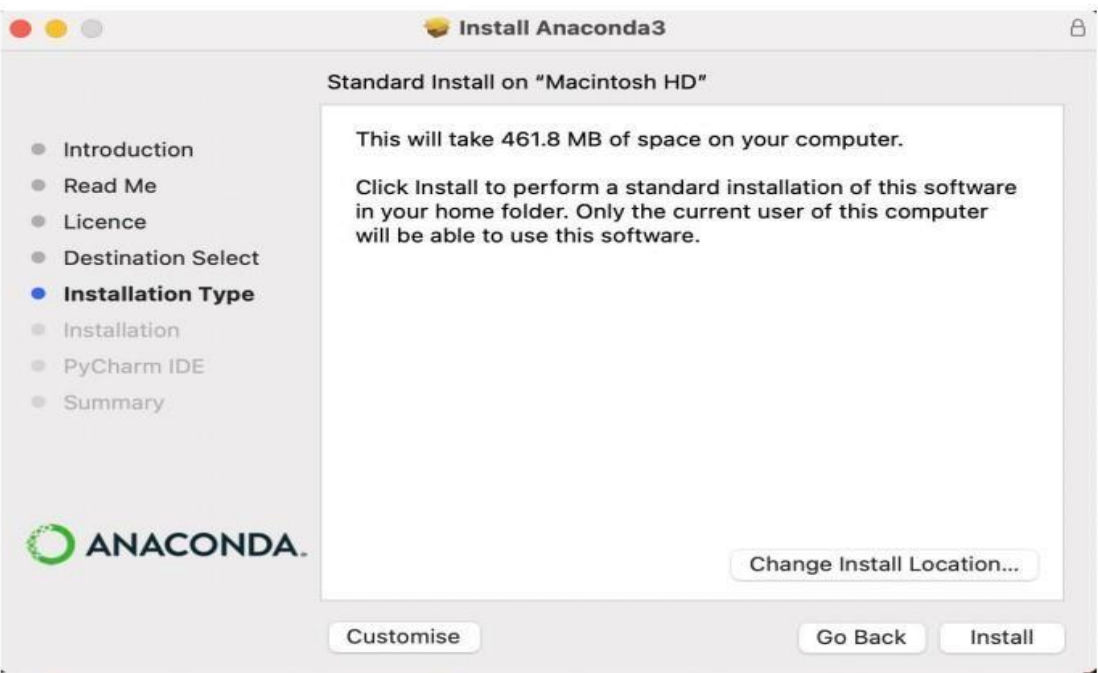

Figure 11:

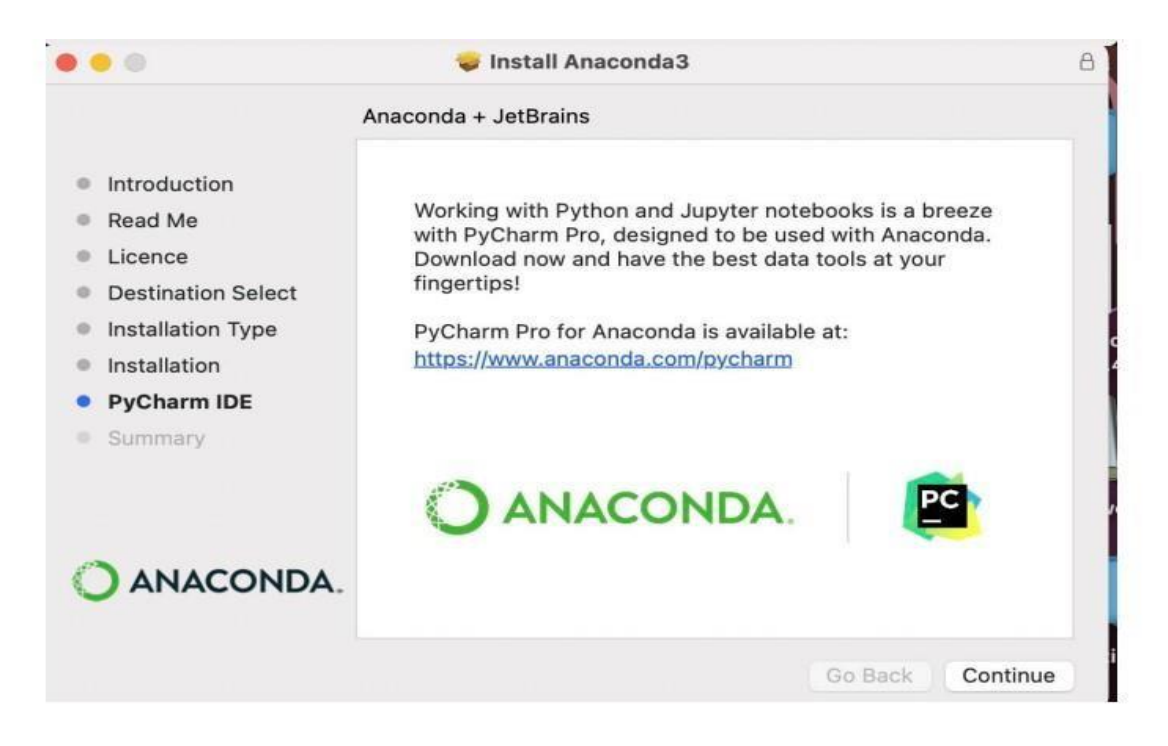

Figure 12:

# **5 Implementation**

The following packages and libraries are utilized:

NumPy Pandas Matplotlib Seaborn Sklearn.

### **5.1 Importing Libraries**

The following stpes were taken to import the libraries:

```
import seaborn as sns
import matplotlib.pyplot as plt
import numpy as np
import pandas as pd
import seaborn as sns
import matplotlib.pyplot as plt
from seaborn import heatmap
from imblearn.over_sampling import RandomOverSampler
from collections import Counter
from sklearn.preprocessing import OneHotEncoder
from sklearn.model_selection import train_test_split
from sklearn.tree inport DecisionTreeClassifier
from sklearn import metrics
from sklearn. linear model import LogisticRegression
from sklearn import metrics
from sklearn.metrics import confusion matrix, classification report, fl score, accuracy score, precision recall curve,
from sklearn.ensemble import RandomForestClassifier
from sklearn.metrics import confusion matrix, classification report, fl score, accuracy score, precision recall curve,
from sklearn.model selection import train test split
from sklearn.ensemble import RandomForestClassifier
from sklearn.preprocessing import StandardScaler
import tensorflow as tf
from sklearn.linear_model import LogisticRegression
from sklearn.naive bayes import GaussianNB
from sklearn import metrics
from sklearn.metrics import confusion matrix, classification report, fl score, accuracy score, precision_recall_curve,
```
Figure 13: Importing required Libraries and Packages

### **5.2 Loading The data**

# Reading the File in a panda data frame

```
payments = pd.read csv('/Users/taranjyotsingh/Desktop/Online Fraud Detection Dataset/Fraud Detection.csv')
print(payments.head())
```
Figure 14: Loading the data

### **5.3 Data Analysis, preparation and visualisation**

**5.3.1 Columns/Features in Dataset**

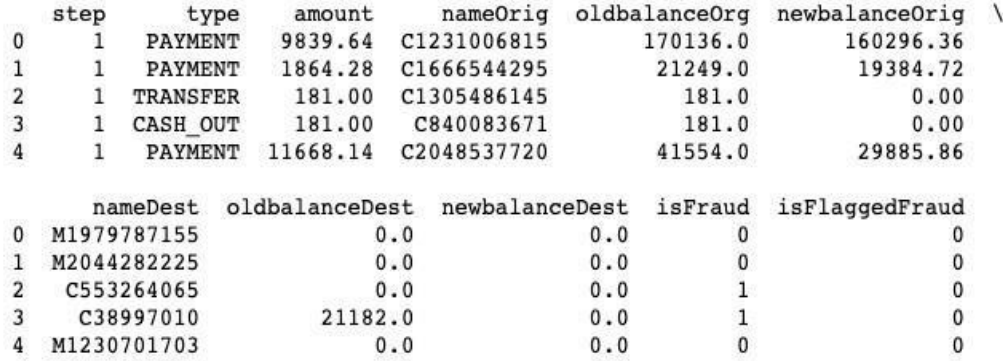

Figure 15: 5 Top Records of the dataset

# Printing all Columns of dataset print(list(payments.columns)) # Printing the shape of data<br>print(f'The dataset has shape {payments.shape}')

['step', 'type', 'amount', 'nameOrig', 'oldbalanceOrg', 'newbalanceOrig', 'nameDest', 'oldbalanceDest', 'newbalanceDe<br>st', 'isFraud', 'isFlaggedFraud']<br>The dataset has shape (6362620, 11)

#### Figure 16: Printing the features of dataset

#### **5.3.2 Types of Payments**

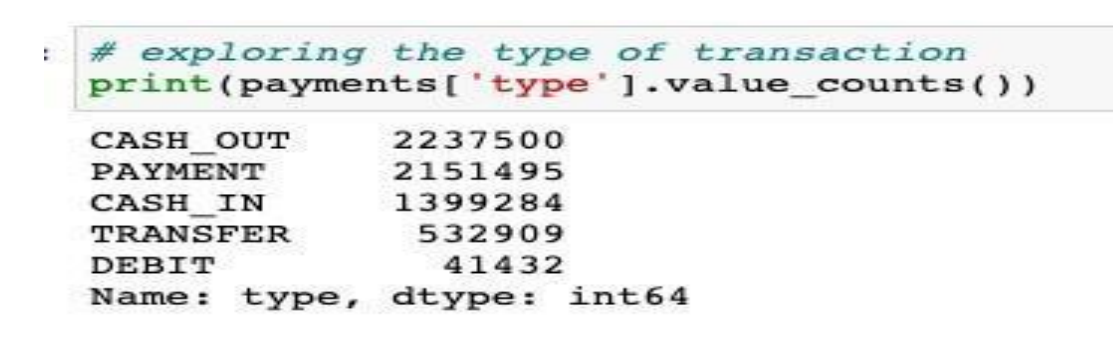

Figure 17: Types of Payments **5.3.3 NameOrig Feature Analysis**

```
#Investigating to check unique customers
payments.nameOrig.unique()
```
array(['C1231006815', 'C1666544295', 'C1305486145', ..., 'C1162922333',<br>'C1685995037', 'C1280323807'], dtype=object)

Figure 18: nameorig Feature

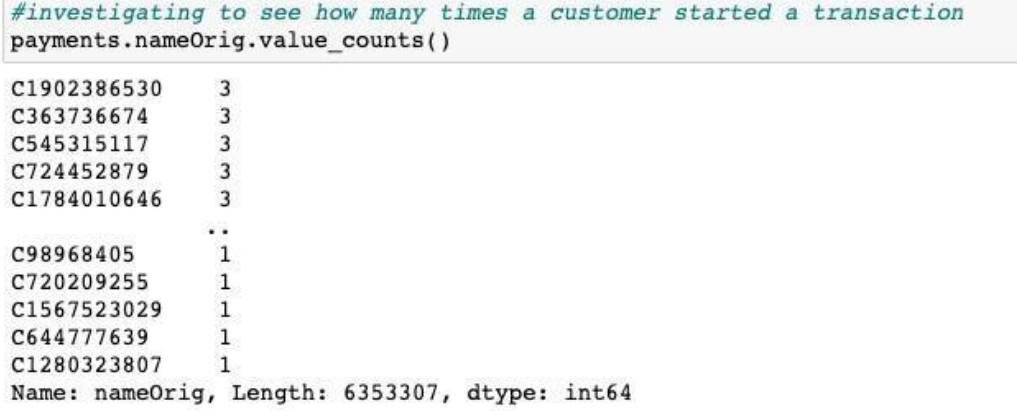

Figure 19: Value Count of feature nameorig

**5.3.4 namedest Feature Analysis**

##Checking which recipients stand out

payments.nameDest.unique()

 $array([101979787155', 'M2044282225', 'C553264065', ..., 'C1850423904', 'C1881841831', 'C2080388513'], dtype=object)$ 

Figure 20: namedest Feature

5.3.5 Checking mean of Amount

```
#Checking the average amount
payments['amount'].mean()
```

```
179861.90354912292
```
Figure 21: Mean of Amount Feature

#### **5.3.6 Checking Corelation between features**

```
# show Correlation
correlation = payments.corr()print(correlation['isFraud'].sort values(ascending = False))
isFraud
                  1.000000
amount
                  0.076688
isFlaggedFraud
                  0.044109
                  0.031578
step
                 0.010154
oldbalanceOrg
newbalanceDest
                 0.000535
oldbalanceDest -0.005885
newbalanceOrig -0.008148
Name: isFraud, dtype: float64
```
Figure 22: Co relation

## **5.4 Separating Fraudulent and Non-fraudulent transactions from our target variable**

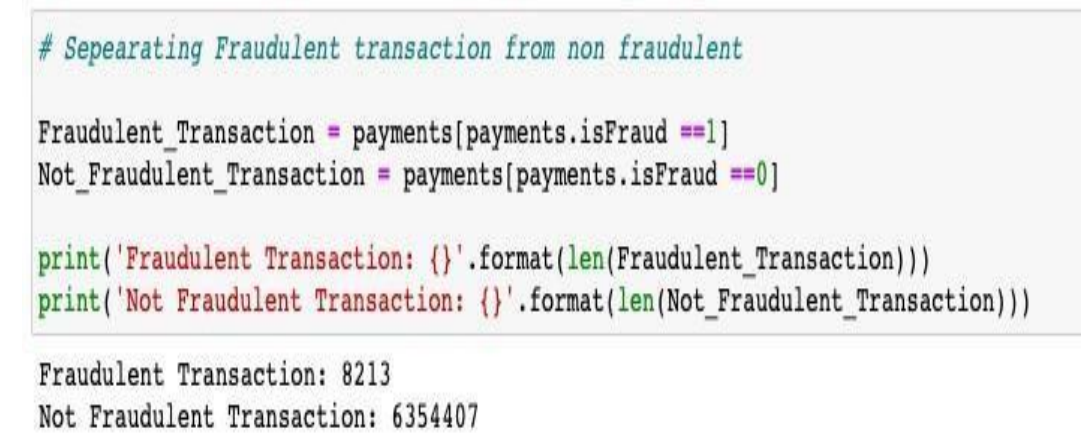

Figure 23: Separating Fraudulent and non fraudulent transactions

#### **5.4.1 Handeling the class imbalance**

To handle the class imbalance we have unsersampled the data by using random sampler.

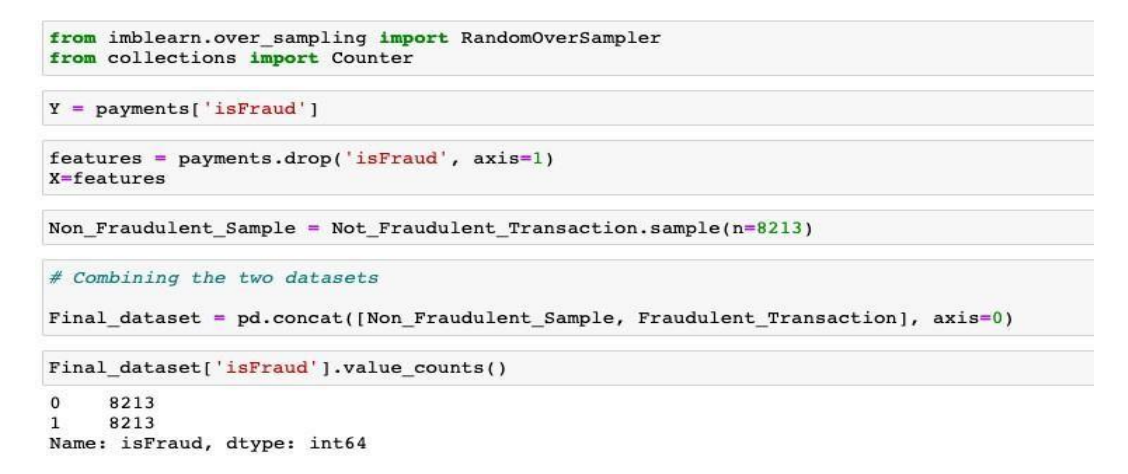

Figure 24: Undersampling of Fraudulent transactions

### **5.5 Implementing HotEncoding**

Applying one hot encoding, In order to convert categorical variables to a form which is suitable for the training of models.

```
from sklearn. preprocessing import OneHotEncoder
from sklearn.model selection import train test split
from sklearn.tree import DecisionTreeClassifier
from sklearn import metrics
encoder = OneHotEncoder(handle unknown='ignore', sparse=False, drop=None,)
#perform one-hot encoding on 'type' column
encoder df = pd.get dummies(Final dataset, columns=['type','nameOrig','nameDest'], prefix=['type','nameOrig',
                                                                                             'nameDest'])
```
Figure 25: One Hot Encoding

## **5.6 Spliting the data into 70 percent training and 20 percent testing**

```
Y = encoder df['isFraud']features = encoder df.drop('isFraud', axis=1)X = features
#create X_train, X_test, Y_train, Y_test
# using test_size of 20%
X_train, X_test, Y_train, Y_test = train_test_split(X,Y,test_size=0.2, stratify=Y, random_state=2)
```
Figure 26: Split of data into training and testing

### **5.7 Machine Learning Algorithms**

5.7.1 Logistic Regression

```
from sklearn. linear model import LogisticRegression
model = LogisticRegression()#Training model with Training data
model.fit(X_train, Y_train)
model\_pred = model.predict(X_test)# Obtain model probabilities
probs = model.predict_proba(X_test)
#importing the methods
from sklearn import metrics
from sklearn.metrics import confusion matrix, classification report, fl score, accuracy score, precision recall curve,
```

```
print('\nClassification Report:')
print(classification report(Y test, model pred))
```
roc auc score

Figure 27: Logistic Regression

```
# ACCURACY SCORE
print('Accuracy:', accuracy score(Y test, model pred))
```

```
Accuracy: 0.9038344491783323
```
Figure 28: Accuracy

```
print('AUC Score:')
print(roc_auc_score(Y_test, probs[:,1]))
```
AUC Score: 0.9589364348057696

Figure 29: AUC for Logistic Regression

```
\begin{array}{l} \# define\ metrics \\ \verb|y_pred_proba = model.predict_proba(X_test)[::,1] \\ \verb|fpr, tpr, _ = metrics.roc_curve(Y_test, y_pred_proba) \\ \verb|auc = metrics.roc_auc_score(Y_test, y_pred_proba)\\ \end{array}#create ROC curve<br>plt.plot(fpr,tpr,label="AUC="+str(auc))<br>plt.ylabel('True Positive Rate')<br>plt.xlabel('False Positive Rate')<br>plt.legend(loc=4)<br>plt.show()
```
Figure 30: ROC for Logistic Regression

```
# Calculate average precision and the P-R curve
average precision = average precision score(Y test, model pred)average precision
```
0.8682388614791869

Figure 31: Logistic Regression Precision

#### **5.7.2 Random Forest**

from sklearn.ensemble import RandomForestClassifier

# Define the model as the random forest

 $model = RandomForestClassifier(range=5, n_estimators=20)$ 

model.fit(X train, Y train)

RandomForestClassifier(n\_estimators=20, random\_state=5)

model  $pred = model.predict(X test)$ 

# Obtain model probabilities  $probs = model.predict_prob(X_test)$ 

#### #importing the methods

from sklearn.metrics import confusion matrix, classification report, fl\_score, accuracy\_score, precision\_recall\_curve,

#### Figure 32: Training Random Forest

```
# Print classification report using predictions
print('Classification Report:\n',classification report(Y test, model pred))
```
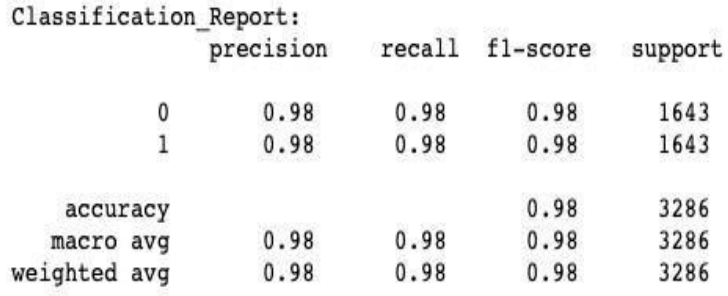

#### Figure 33:

```
# Print ROC AUC score using probabilities
print('AUC Score:')
print(roc_auc_score(Y_test, probs[:, 1]))
```
AUC Score: 0.996403340089033

Figure 34: AUC Score for Random Forest

```
# Print confusion matrix using predictions
pd.DataFrame(confusion matrix(Y test, model pred),
             columns=['Predicted Negative(0) ', 'Predicted Positive(1)'],
             index=['Actually Negative(0)', 'Actually Positive(1)'])
```
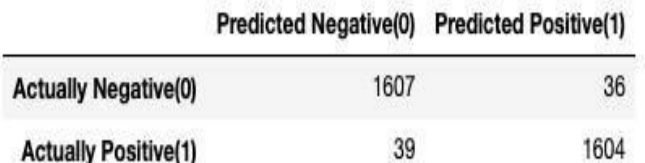

Figure 35: Confusion Matrix for Random Forest

```
# Calculate average precision and the P-R curve
average precision = average precision score(Y test, model pred)
average precision
```
0.9667013048706263

Figure 36: Precision Random Forest

#### **6 Conclusion**

The implementation of the code is shown in the document and the codes are commented for better understanding, for better readability the document is divided into sections and subsections.

References: [Artifacts.zip](https://studentncirl-my.sharepoint.com/:u:/g/personal/x21153078_student_ncirl_ie/ESx7r6VqCrxPrsm4xa5tmfgByGq6BtrOGr7zv1pBIEvi-w?e=f4DCno) 21153078 Research Project